## **圖檔壓縮教學**

在圖片點左鍵兩下,並選擇壓縮。

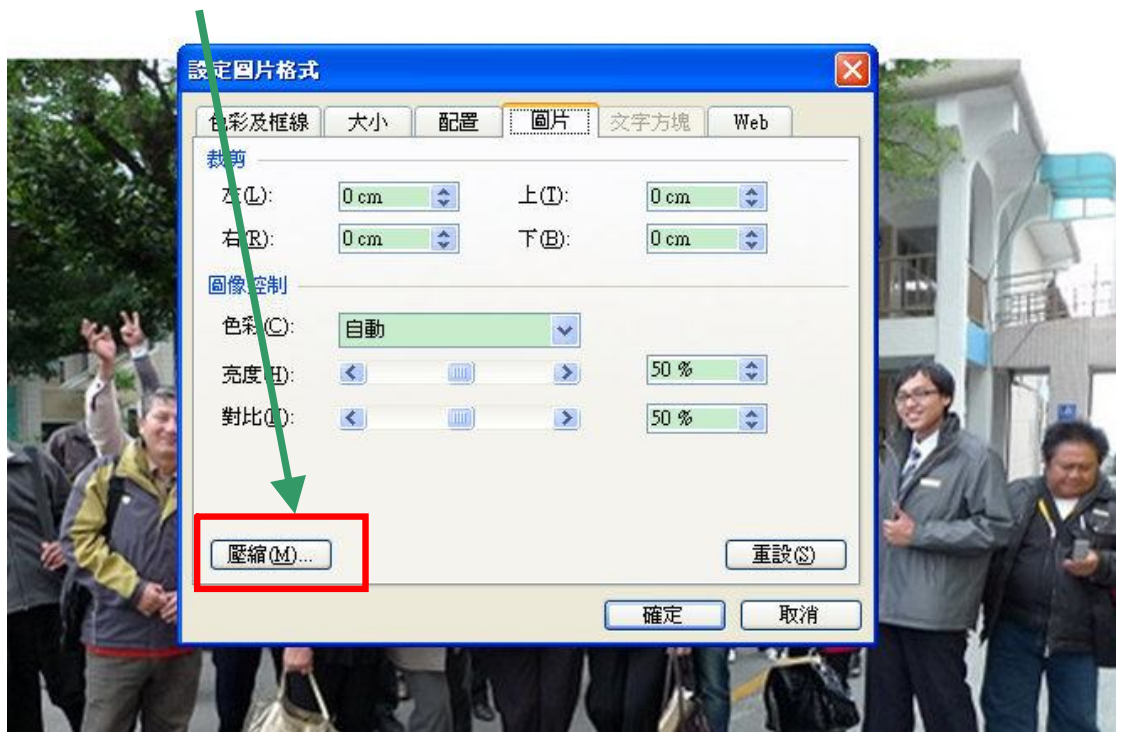

按下圖方式作業:

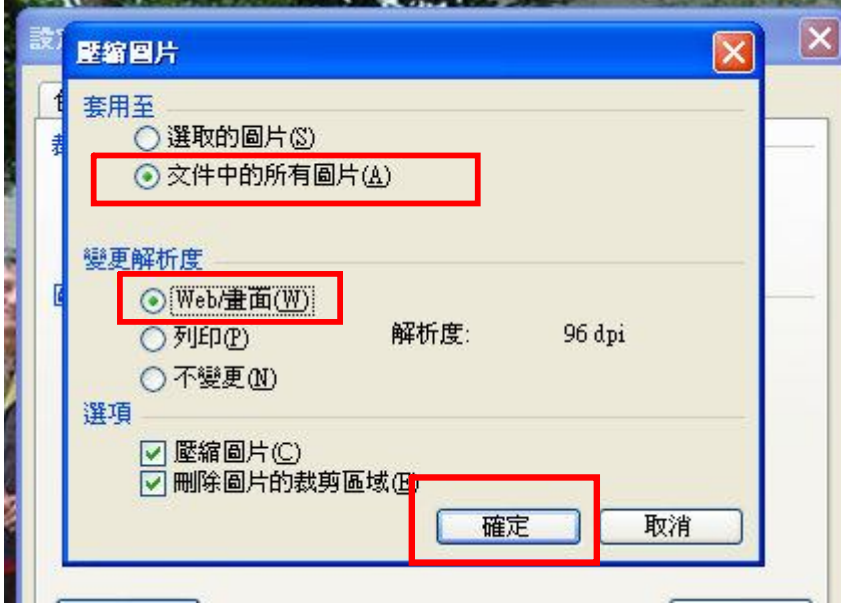

完成後記得存檔,並轉 PDF 檔案再寄給我!!